# **QBR** Knowledge base

## **BACKUP FAILED AS BACKUP JOB WAS UNABLE TO BE ASSIGNED / JOB ASSIGN FAILED!**

## **SCOPE**

Backups fail with error code:

*"Job assign failed! -403/401/500["](http://helpdesk.dattobackup.com/entries/20802742-backup-failed-as-backup-job-was-unable-to-be-assigned)*

In addition the link "Show Agent Log" displays the preceding error:

| <b>Show Agent Log</b>                                                                                              |
|----------------------------------------------------------------------------------------------------|
| Mar 27th 12:11:28pm - takeSnap - preflight complete, clear to snap                                                 |
| Mar 27th 12:11:28pm - takeSnap started; running preflight                                                          |
| Mar 27th 12:11:28pm - Snapshot requested                                                                           |
| Mar 27th 12:11:28pm - Backup request flag found Starting backup<br>Mar 27th 12:11:28pm - Clearing needsBackup flag |
| Mar 27th 12:11:26pm - Unable to assign job                                                                         |
| Mar 27th 12:11:26pm - Error Message Backup failed as Backup job was unable to be assigne                           |
| No recent exxempt to be before ThedorSnap agent                                                                    |
| $\sim$<br>Error date [ ] snapLock date [ 13328646                                                                  |
| Mar 27th $12:11:25$ pm - Job assign failed! - 401                                                                  |
| snap request to the agent<br><b>There</b>                                                                          |
| Mar 27th 12:11.20pm concrucing mor Sparse Image for Drive 019270c6778elle19c35806e6f6e                             |
| Mar 27th 12:11:23pm - Generating MBR Sparse Image for Drive 019270c7778elle19c35806e6f6e                           |
| Mar 27th 12:11:20pm - takeSnap - our Samba share is snapEowX2vXp, UNC path is \10.0.40.7                           |
| Mar 27th 12:11:15pm - takeSnap - preflight complete, clear to snap                                                 |
| Mar 27th 12:11:15pm - takeSnap started; running preflight                                                          |
| Mar 27th 12:11:15pm - Snapshot requested                                                                           |
| Mar 27th $12:10:37$ pm - ZFS Volume created for $10.0.63.238$ exit val =                                           |
| Mar 27th 12:10:36pm - ZFS Volume created started                                                                   |
| Mar 27th 12:10:34pm - Creating Blank Schedule                                                                      |
| Mar 27th 12:10:34pm - No Schedule File Found!                                                                      |
|                                                                                                    |

**Example: "Job assign failed! - 401"**

## **CAUSE**

- 1. The ShadowProtect, StorageCraft ShadowCopy Provider, or StorageCraft Raw Agent service may not be running on the protected system.
- 2. The Secure Key File on the QBR-S created during the registration pairing between the ShadowSnap Agent Service & the QBR-S may have been interrupted.
- 3. A proxy server or network security element may be interrupting communication between the ShadowSnap Agent and the QBR.
- 4. The ShadowProtect license is Expired due to uninstallation and reinstallation of ShadowProtect.
- 5. Local Windows Firewall is blocking ports 25566 and 139

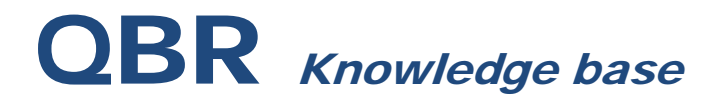

- 6. DNS is unable to resolve **activate.storagecraft.com**
- 7. All volumes have been excluded for backup from the advanced options tab.
- 8. The backup engine has not been populated.

### **RESOLUTION**

#### **Check for services**

Check that all 3 services are present on the target machine via services.msc

- StorageCraft Raw Agent
- StorageCraft Shadow Copy Provider
- ShadowProtect Service.

Open up task manager and hard kill any instances of the following services:

- raw\_agent\_svc.exe
- ShadowProtect.exe
- ShadowProtectSvc.exe
- vsnapvss.exe

Restart the services through the services.msc console.

#### **Determine if there is a proxy server on the network:**

Ensure that all Local/Edge hardware or software have the proper exceptions configured. Depending on the software/hardware you will need the following information.

- o Website: activate.storagecraft.com
- o IP address: 199.101.231.142
- o Local Service: ShadowProtectSvc.exe
- 1. To view the proxy settings use the following commands from a CMD prompt.
- a. Proxycfg.exe: Proxycfg.exe
- b. Netsh.exe: Netsh Netsh winhttp show proxy
- 2. To reset the proxy to "Direct", which will delete any entries listed.
- i. Proxycfg.exe: Proxycfg.exe –d
- ii. Netsh.exe: Netsh winhttp reset proxy

Check Windows Firewall or any Antivirus to make sure exceptions exist for the ShadowSnap application to access ports TCP 25566 and UDP139.

# QBR Knowledge base

### **Check the License Status**

Open up ShadowProtect and determine the license status:

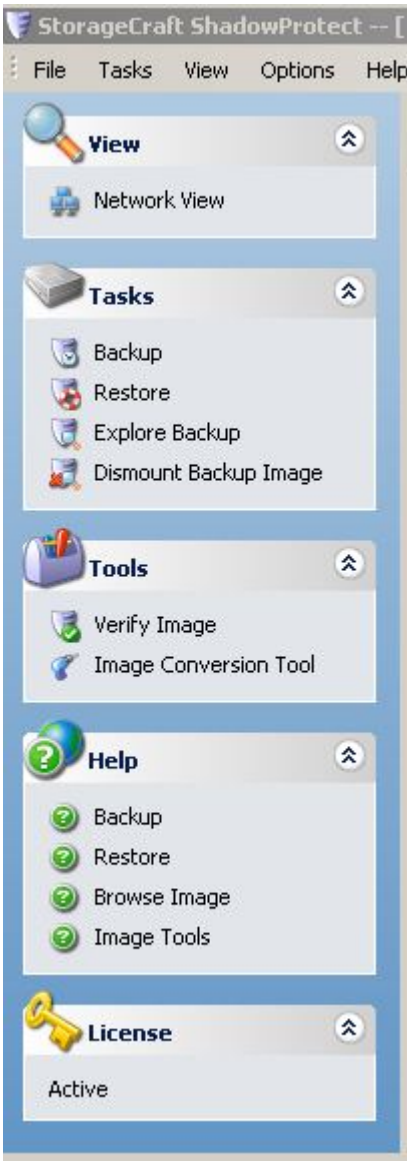

The license should read as active. If it is disconnected, retry the steps for restarting the services for ShadowProtect and ShadowSnap. Ensure that the ShadowProtect software is 5.0.X

### **REPAIRING AGENT COMMUNICATIONS**

On the QBR-S select *"Advanced Options"*.

# **QBR** Knowledge base

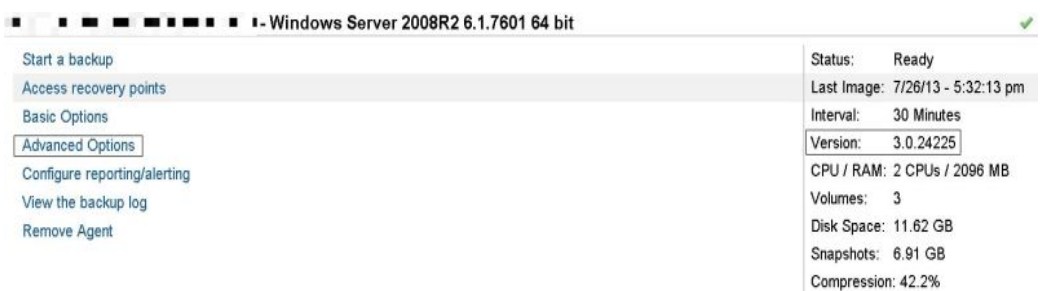

### **Example: Advanced Options Link**

2. From the bottom of the *"Advanced Options"* page click button *"Repair Agent Communications"*.

## **Repair Agent Communications**

Clicking the button below will recreate the secure key pair between the agent an fix common agent communication errors

Repair Agent Communications

#### **Example: Repair Agent Communications Link**

Check the volumes on the advanced options tab and ensure that the correct volumes are selected for backup. Under basic options, change the backup engine to a different engine.